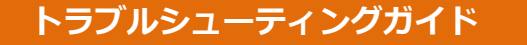

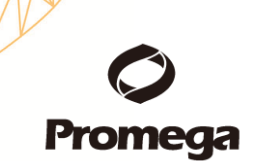

## **GloMax® 96 Microplate Luminometer**

Q) GloMax® 96 のソフトウエアをダブルクリックしても、ソフトウエアが起動しません。 「compacting the log file. can not read the original version. bad file name or number.」がエラーメッ セージとして表示されています。

A) Event Log というファイルが 200kb を超える容量になったため、エラーが発生しました。 PC 内の Event Log ファイルである"Luminometer96.txt"を削除してください。

このファイルの格納場所は、C:¥Documents and Settings¥All Users¥Application Data¥Promega¥GLOMAX¥EventLogs になります。 フォルダーを開いて、ファイル名"Luminometer96.txt"を削除します。

PC の設定条件によっては、All Users のフォルダに"Application Data"のフォルダが見つからないこと があります。

これは、"Application Data"のフォルダが、隠しフォルダになっていることが多いです。

そのため、下記手順によりすべてのフォルダを可視化してください。

1. Windows マークをクリックし、"luminometer96"を検索する。

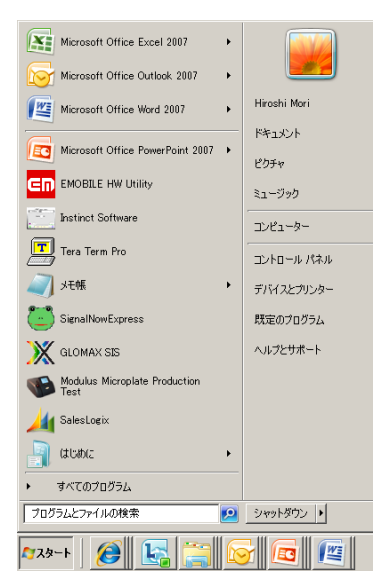

2. 検索結果の中から、『luminometer96.txt』のファイルを delete キーにより削除する。 【注意】テキストファイル(.txt)以外で同じ名前のファイルが存在するため、削除するファイルには十 分注意してください。

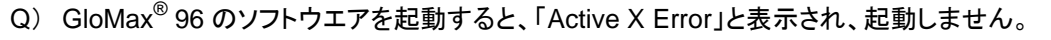

A) ご利用の PC に Excel がインストールされていない可能性がありますので、ご利用の PC に Excel がインストールされているかどうか確認してください。

Q) GloMax® 96 の蓋が、開いた状態で保持できません。

A) 蓋は、ガススプリング(下図の矢印)によって開いた状態に保持されますが、長期間のご使用によ りスプリング内のガスが抜けてしまった場合に開いた状態を保持できなくなることがあります。 こうした場合、ガススプリングを交換する必要がありますので、プロメガテクニカルサービス部もしくは代 理店までお問い合わせください。

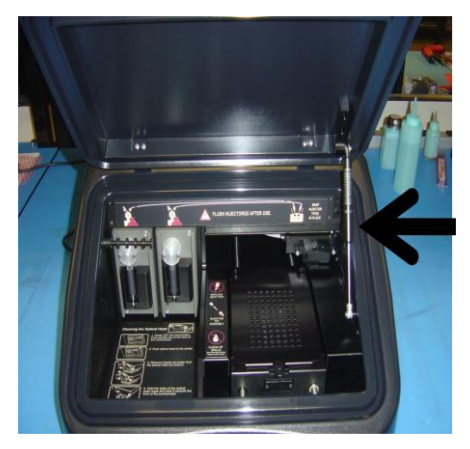

Q) GloMax 96 と PC が接続できません。

A) 1. USB-Serial 変換ケーブル(TRIPP-LITE Adaptor)のドライバー

OS のバージョンが window7 や Vista である場合は、TRIPP-LITE Adaptor の専用のドライバーをイン ストール必要があります。

添付の CD-ROM には、window7 や Vista 用のドライバーが含まれていないため、下記メーカーサイト でダウンロードしてください。

TRIPP/Lite Adaptor のダウロードサイト

[http://www.tripplite.com/shared/software/Driver/U209-000-R%20Drivers%20for%20Windows%2](http://www.tripplite.com/shared/software/Driver/U209-000-R%20Drivers%20for%20Windows%2098,%202000,%20XP,%20Vista%2032-%20bit%20&%2064-bit,%20Windows%207%2032-bit%20&%2064-bit.zip) [098,%202000,%20XP,%20Vista%2032-%20bit%20&%2064-bit,%20Windows%207%2032-bit%](http://www.tripplite.com/shared/software/Driver/U209-000-R%20Drivers%20for%20Windows%2098,%202000,%20XP,%20Vista%2032-%20bit%20&%2064-bit,%20Windows%207%2032-bit%20&%2064-bit.zip) [20&%2064-bit.zip](http://www.tripplite.com/shared/software/Driver/U209-000-R%20Drivers%20for%20Windows%2098,%202000,%20XP,%20Vista%2032-%20bit%20&%2064-bit,%20Windows%207%2032-bit%20&%2064-bit.zip)